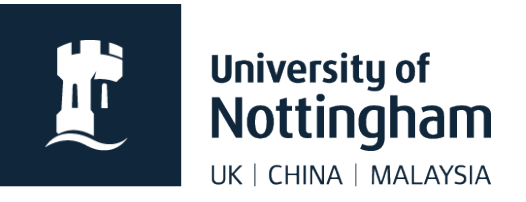

# **Adding a blog feed** in Contensis CMS

#### In this guide

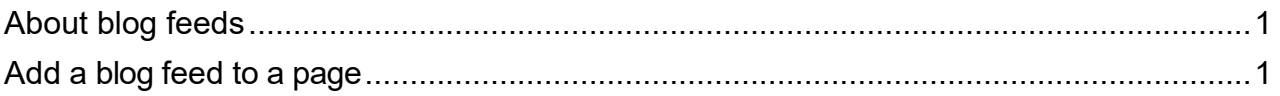

## <span id="page-0-0"></span>About blog feeds

This guide goes through the steps involved in embedding a blog feed to your website.

The blog can be hosted either on [http://blogs.nottingham.ac.uk](http://blogs.nottingham.ac.uk/) or externally on an independent blog platform or news website, like Wordpress, etc.

The feed you embed should be:

- $\blacksquare$  relevant to the topic of your website
- **from a reliable source**
- updated regularly (feeds that aren't updated regularly won't look good on your web page)

### <span id="page-0-1"></span>Add a blog feed to a page

In edit mode of your page, right click where you want your feed to appear.

#### 1. Select **Insert Webcontrol > Listing Controls > RSS Feed Reader**

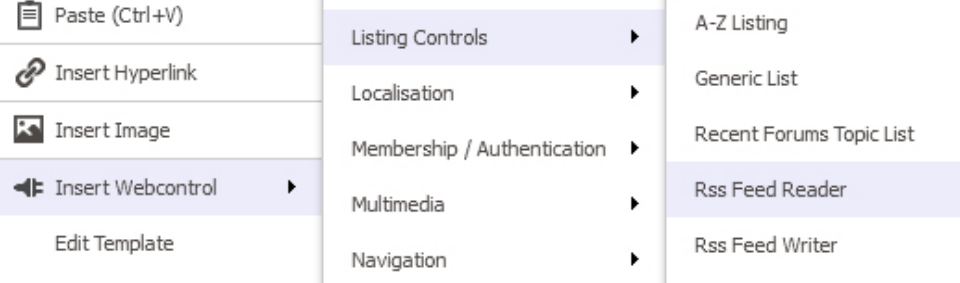

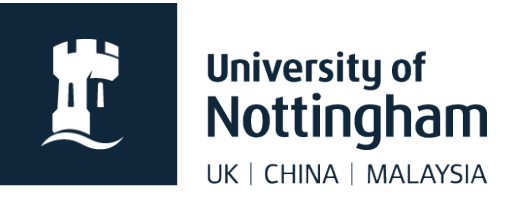

2. Apply the following (recommended) settings:

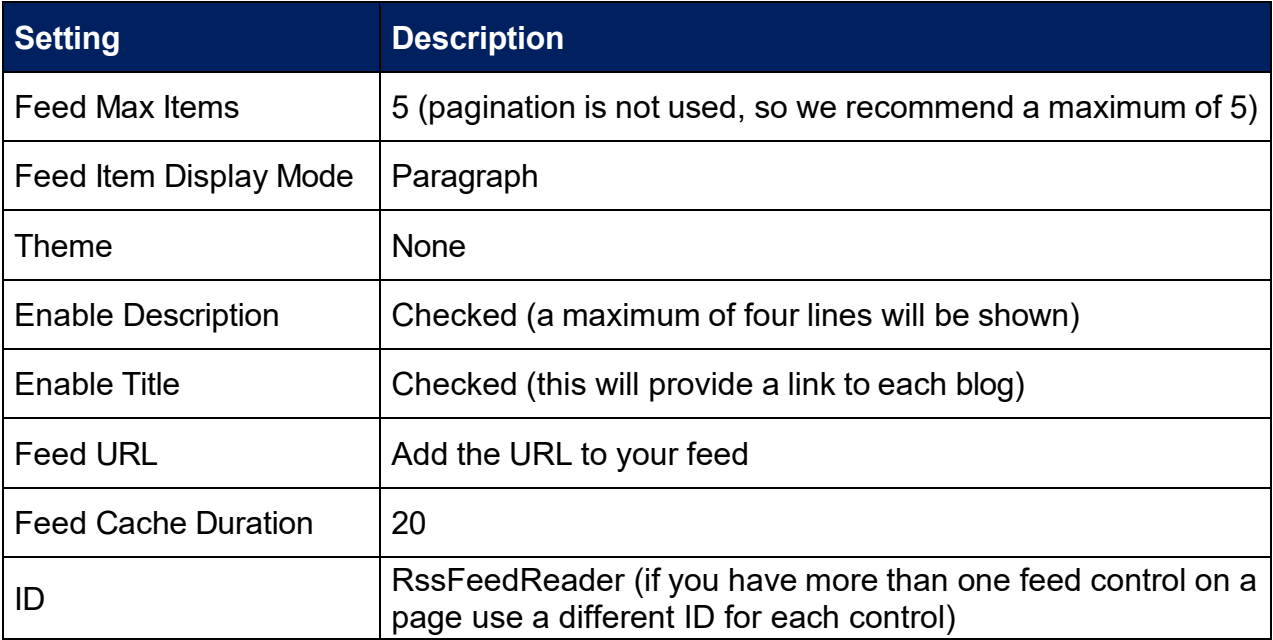

**Save** and preview your page.

If the feed works, publish your page (or submit for approval).